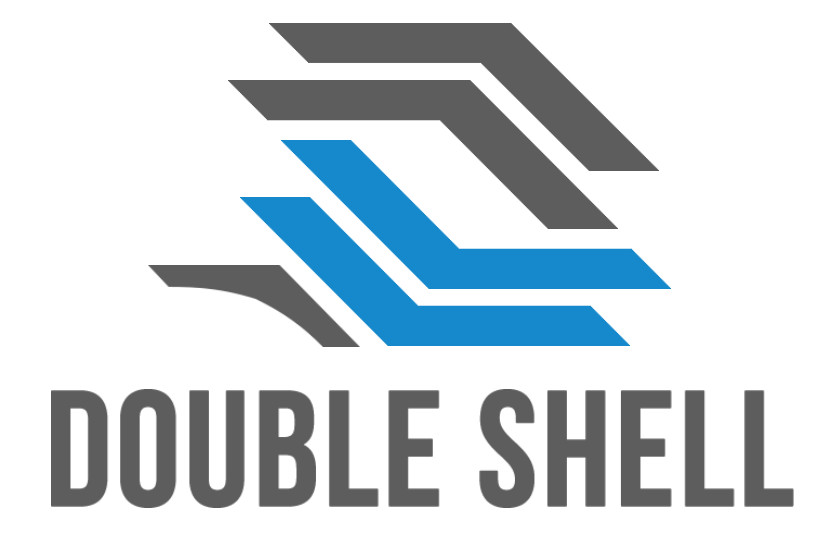

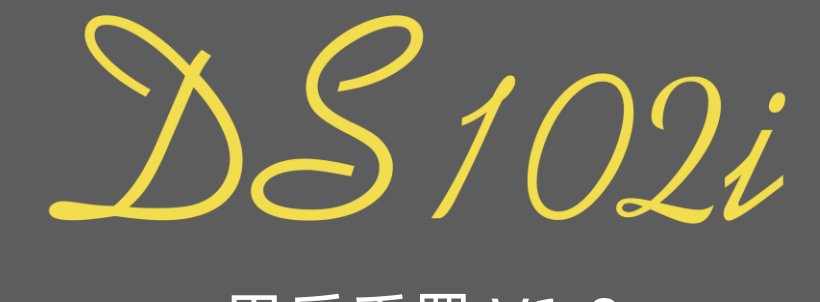

用戶手冊 V1.0

## 102 - 键 US 专利特式 而 局 ( 附 PANDA 主 题 增 訛 键 帽 )

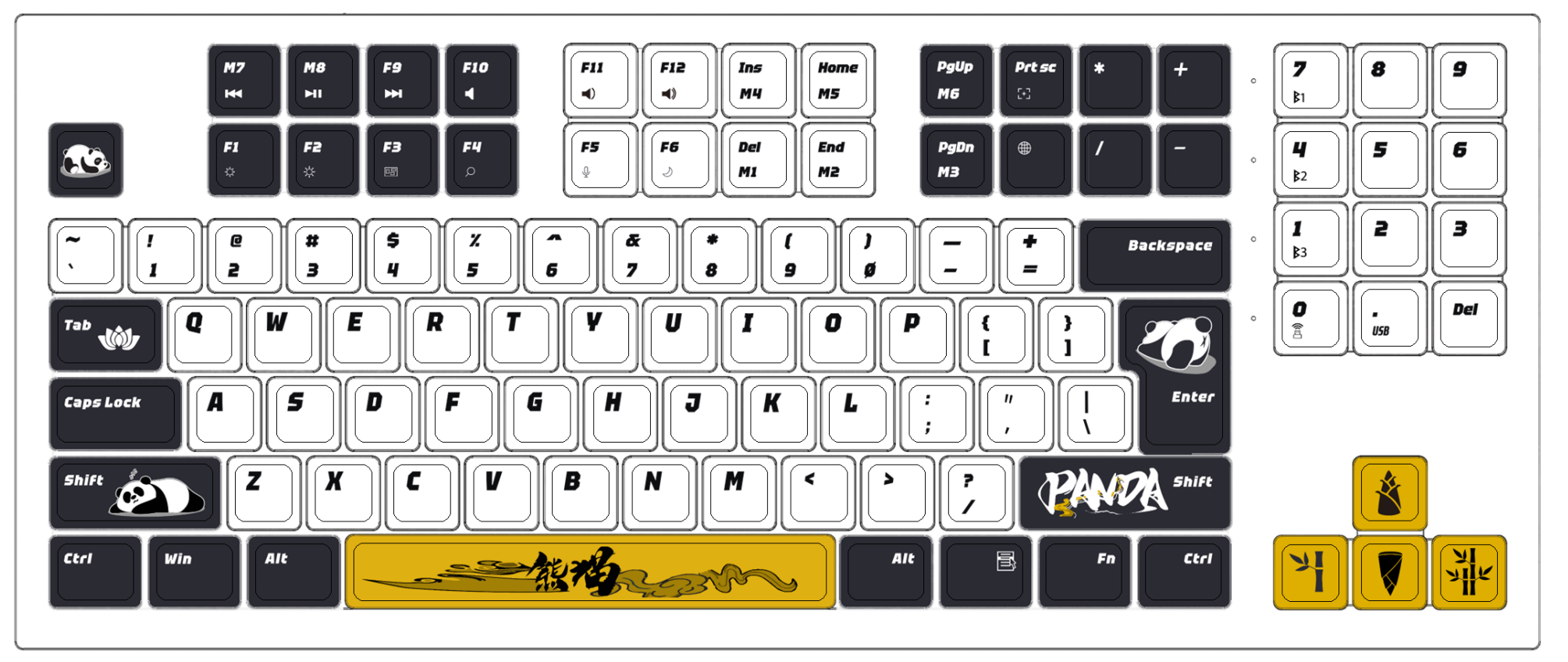

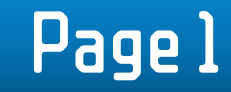

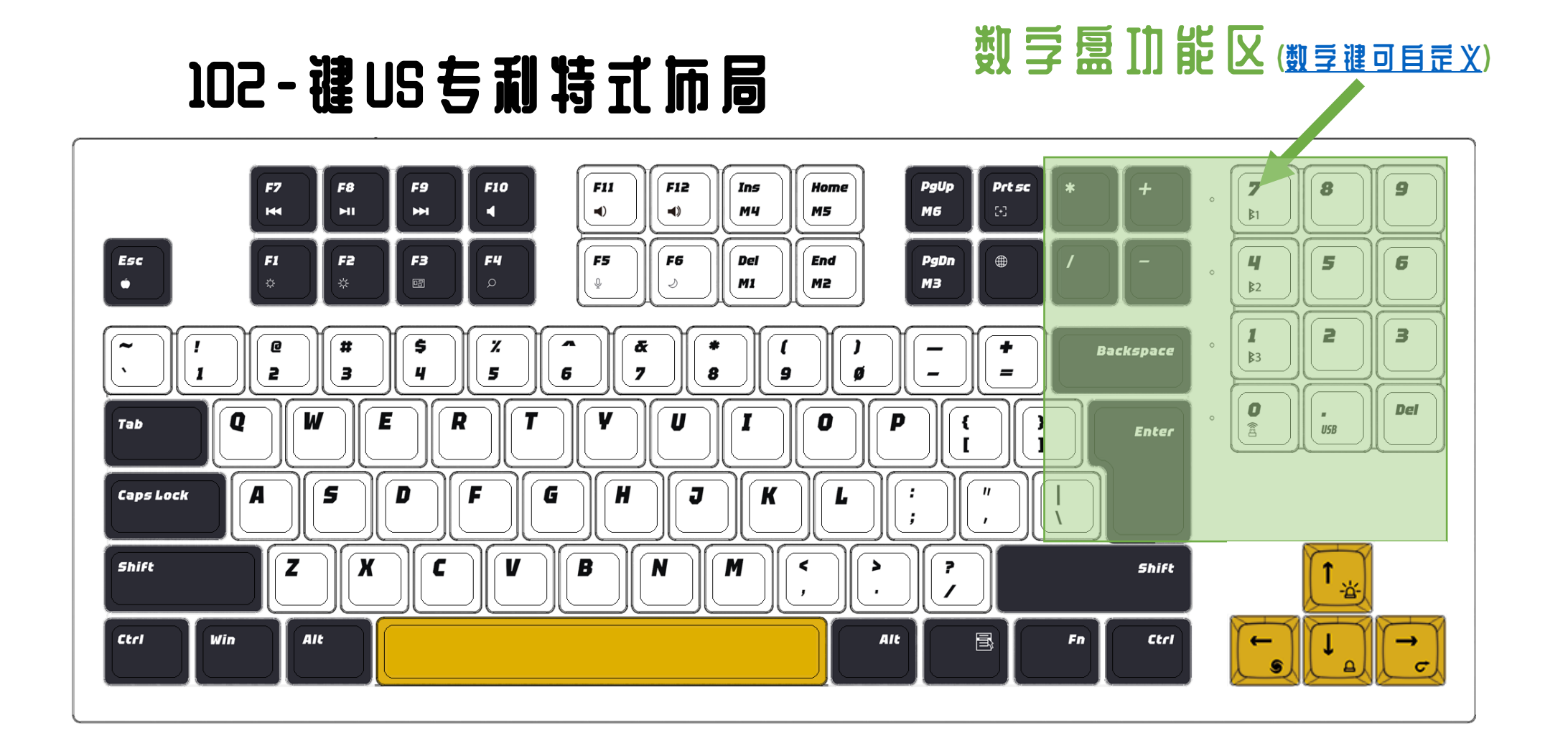

Page 2

<span id="page-3-0"></span>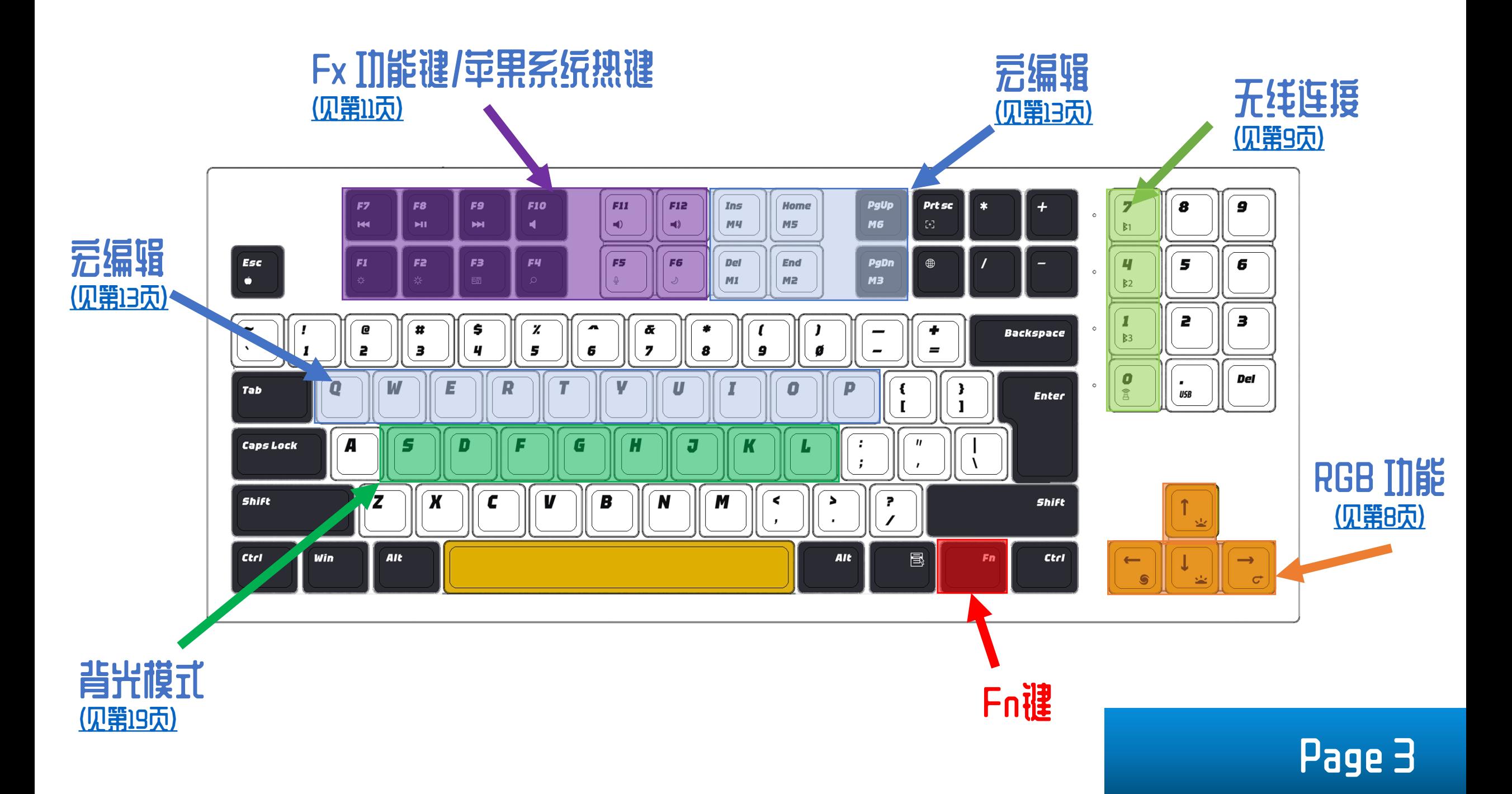

# <span id="page-4-0"></span>**如何切换 MAC/WINDOWS 而局?**

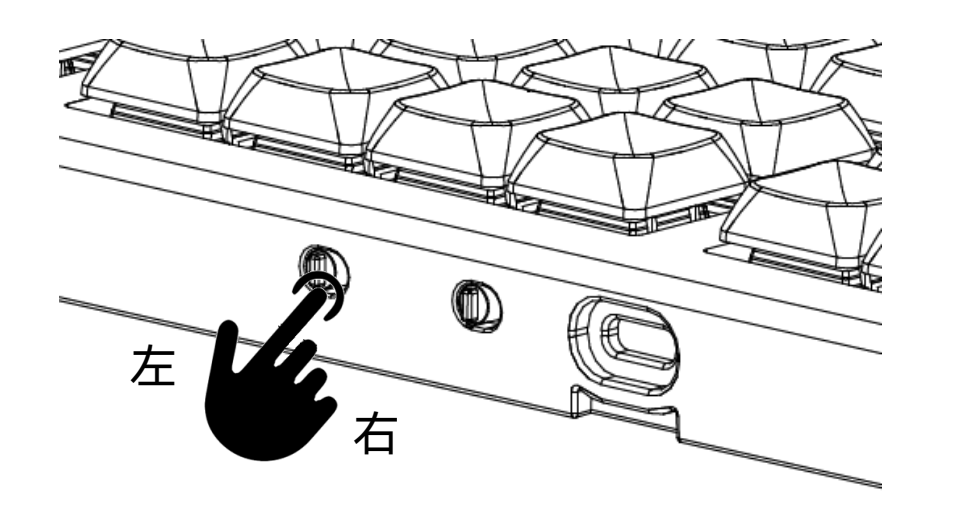

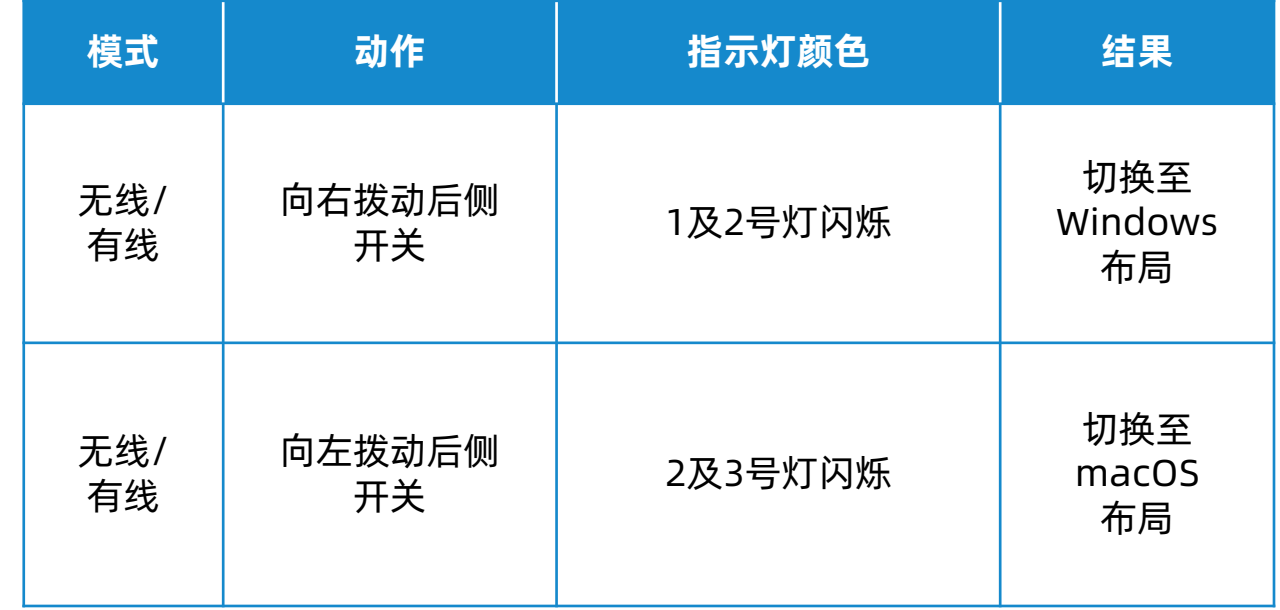

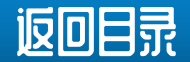

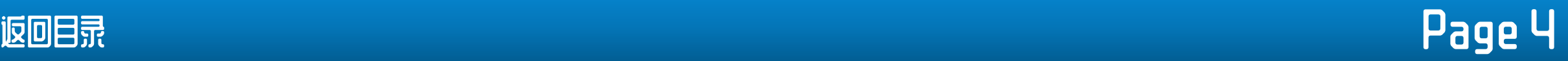

# 电源开关在那?

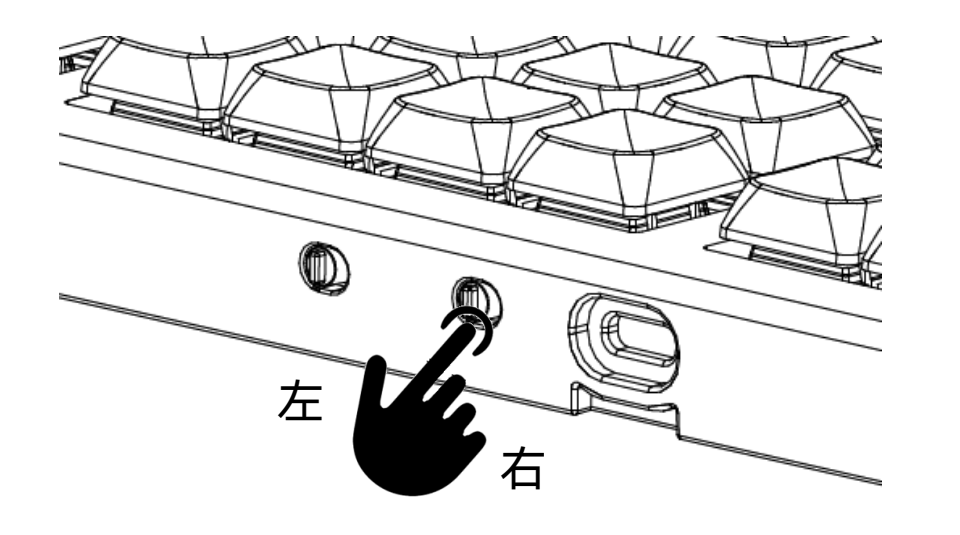

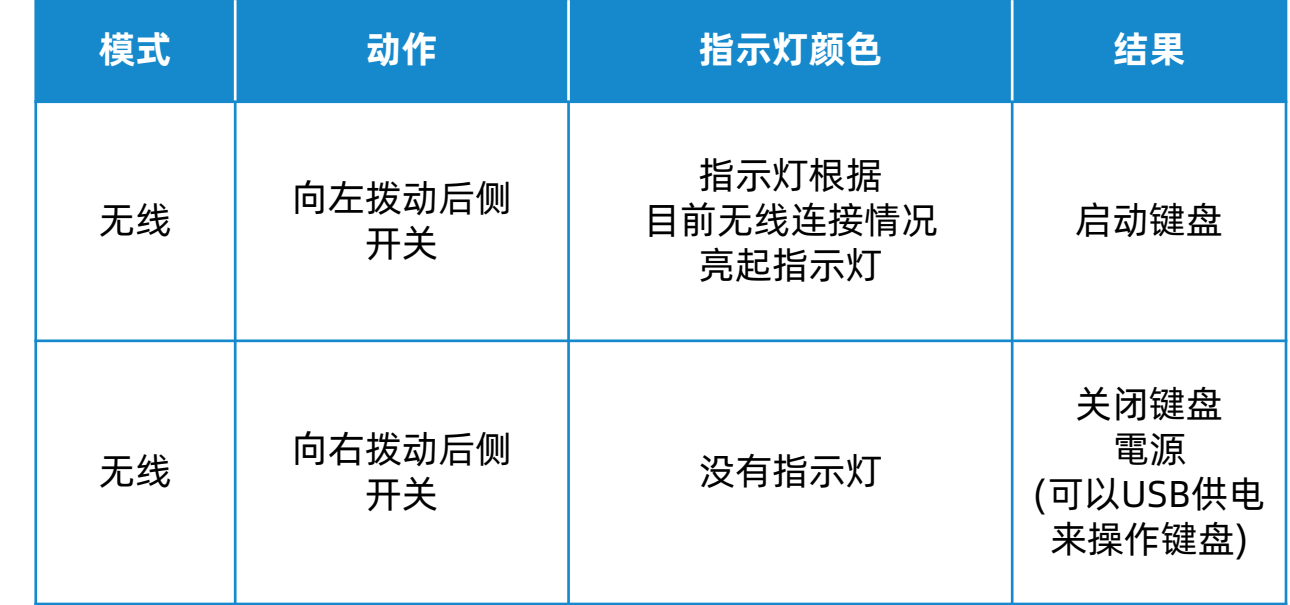

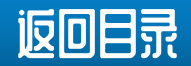

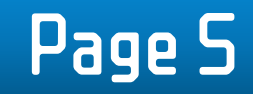

# 指示灯怎样看?

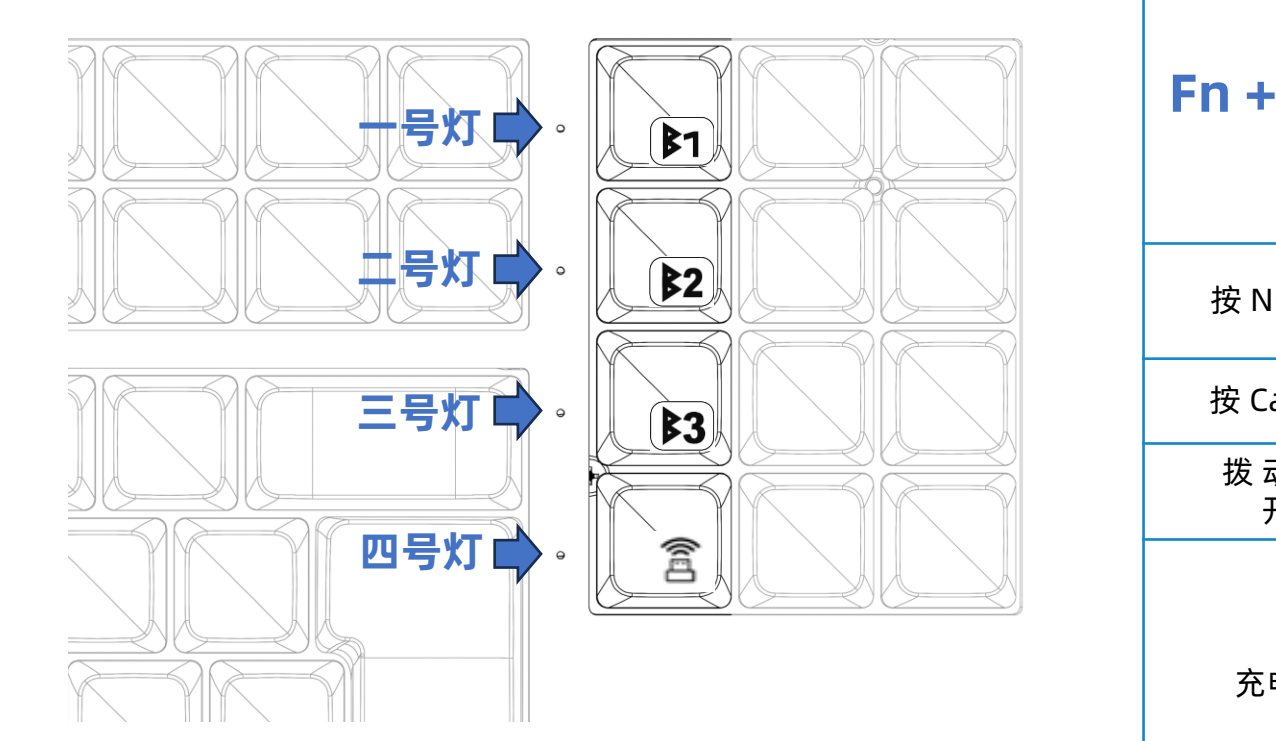

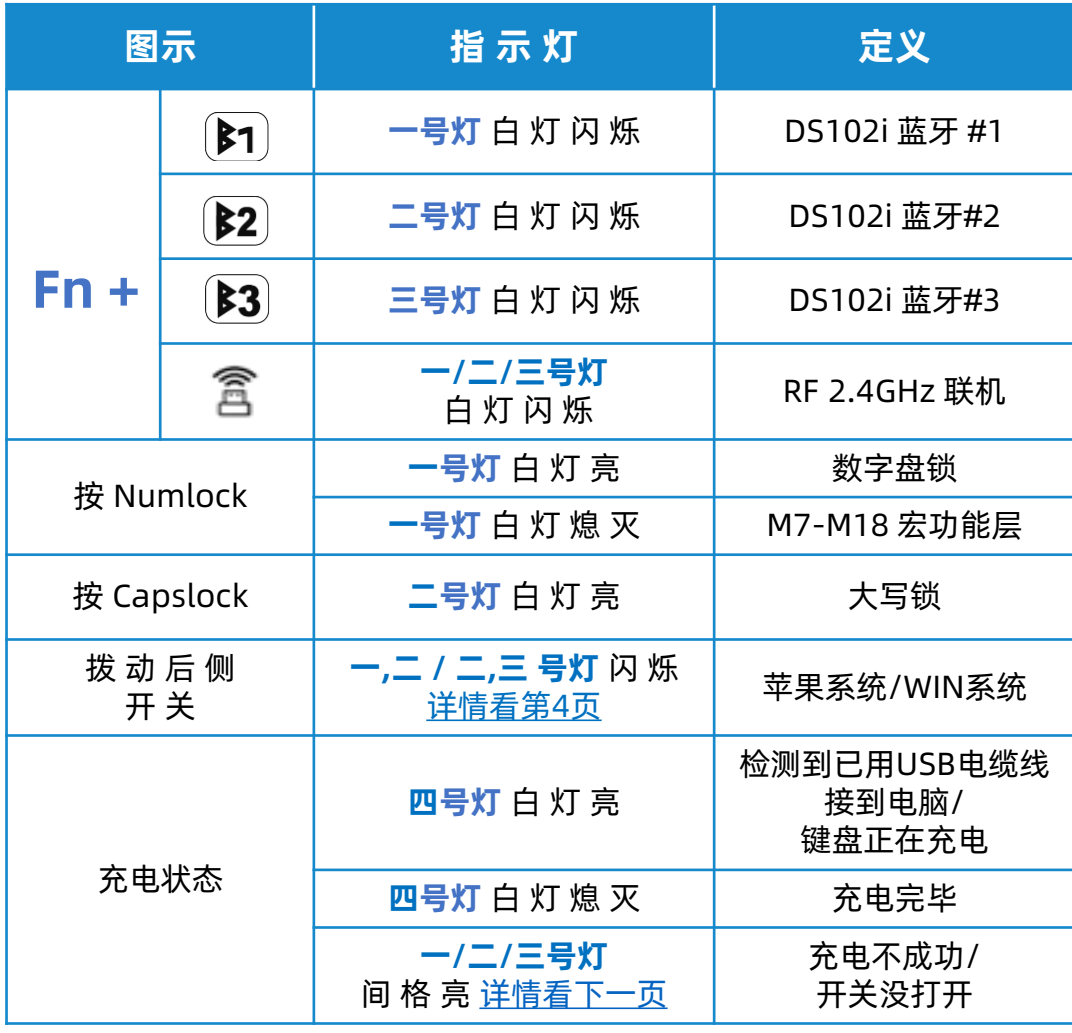

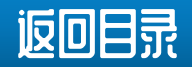

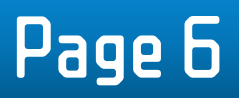

# <span id="page-7-0"></span>怎 样 看 内 置 充 电 池 的 电 量 ?

需要看键盘的电池和充电状态时,请用USB电缆线将 DS102i 接到PC上, 当以USB电缆线把键盘接上充电器或PC端的USB通讯口时, **四号灯**会以以 下情况表达充电状态:

- ◆ 键盘充电正常及正在充电, **四号灯**长亮
- ◆ 键盘不能充电, **一/二/三号灯**间 格 亮
- ◆ 当键盘充满时电, **四号灯**会由长亮变熄灭

接好USB电缆线后并在DS102i上按 Fn + "数字0", 然后就可看到1-3号 指示灯将显示下列状态:

- ◆ 电量0~33%:**一号灯** 闪烁
- ◆ 电量 33~66%:**一号及二号灯**闪烁
- ◆ 电量 66~99%:**一号, 二号及三号灯**闪烁
- ◆ 充满电 100%:**一号, 二号及三号灯**常亮
- ◆ 充电失败:**一号和三号灯跟二号灯**交替闪烁

\* 首次使用键盘时,建议对内部充电池充电以获得更佳的操作体验。

- \* 把内置充电池充满电所需的时间不会超过 5 小时, 建议每月最少给充电池充电一次,每次最少 2 小时。
- \* 当DS102i 以 USB电缆线连接到 PC主机时,键盘将自动切换到 USB 模式。
- \* 为了节省键盘的电池电量,所有 LED 在无线模式下均会被关闭, 用户可自行再打开背光。
- \* 用户可以随时按住 Fn 键来查看键盘的所有当前功能状态。

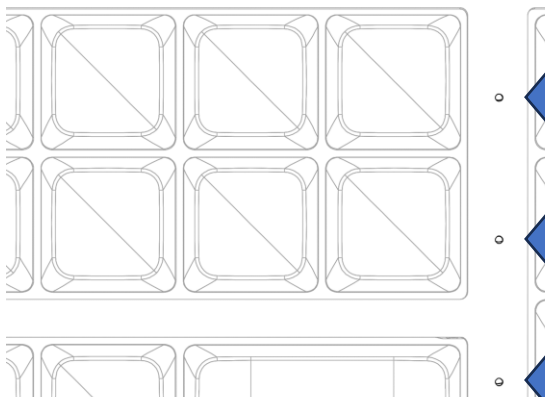

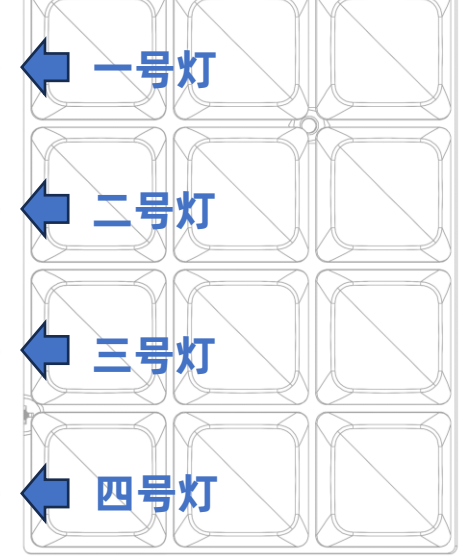

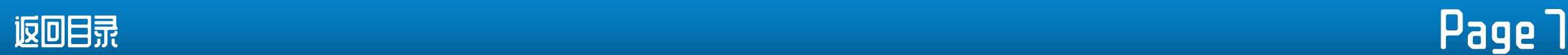

### <span id="page-8-0"></span>有 那 些 RGB III 能 ?

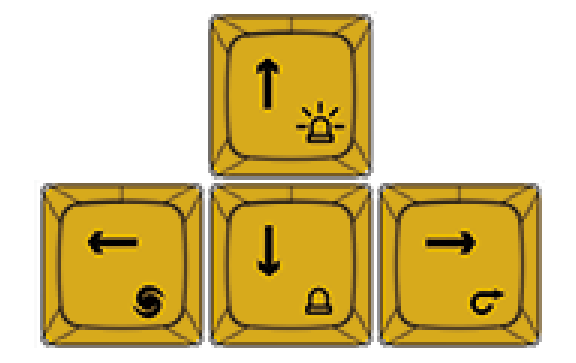

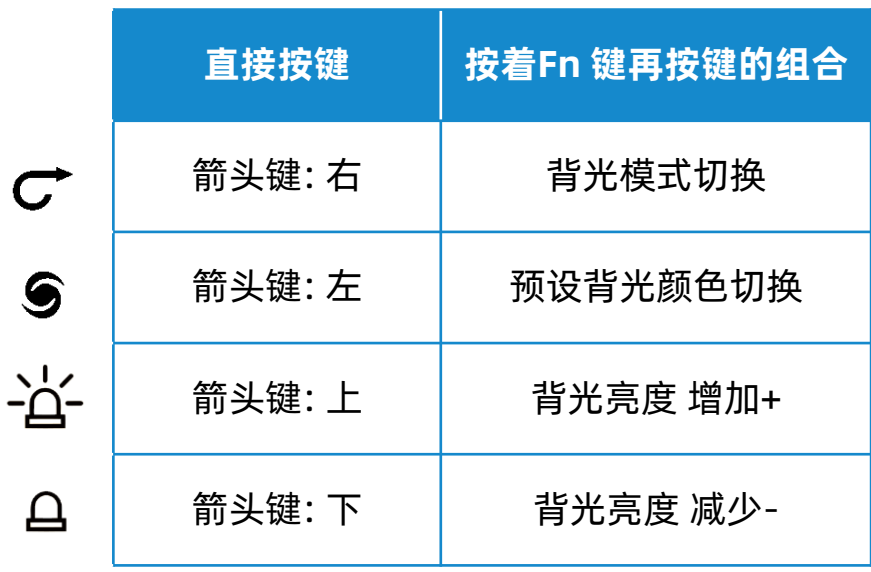

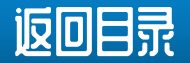

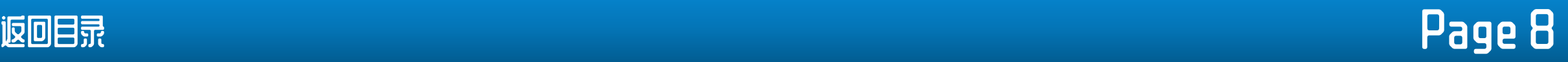

# <span id="page-9-0"></span>无线通讯艺一-键盘如何配如?

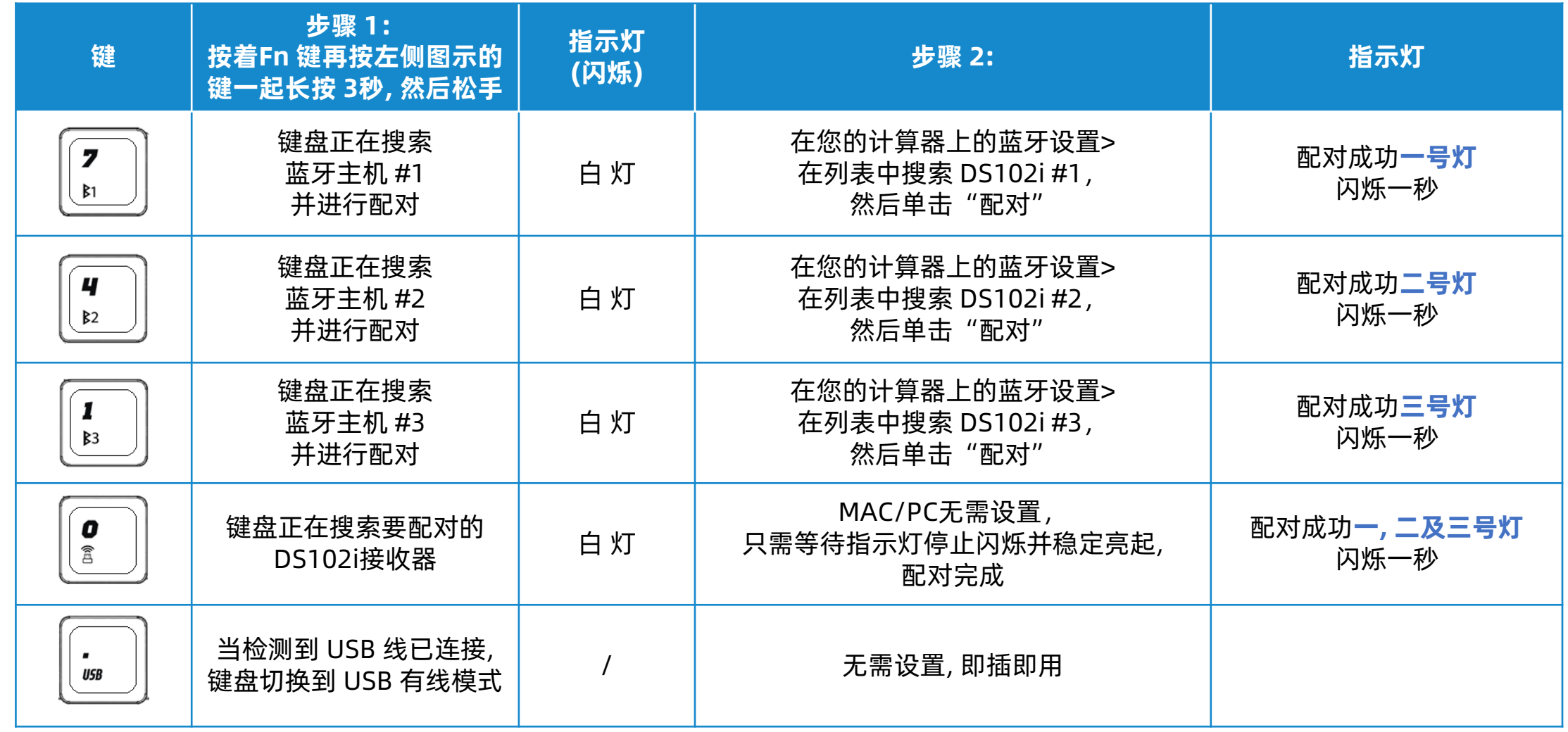

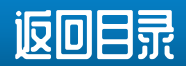

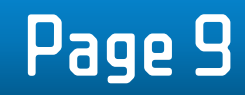

# 无线通讯艺二-键盘如何配对?

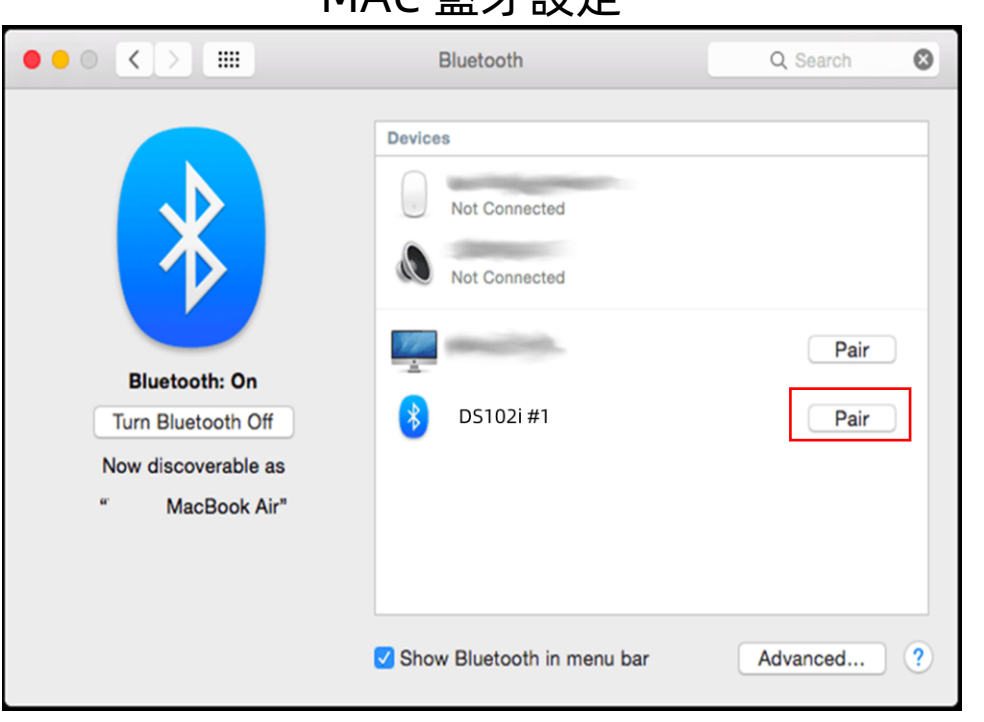

#### MAC 藍牙設定 インファイン しょうしょう しょうしょう WINDOWS藍牙設定

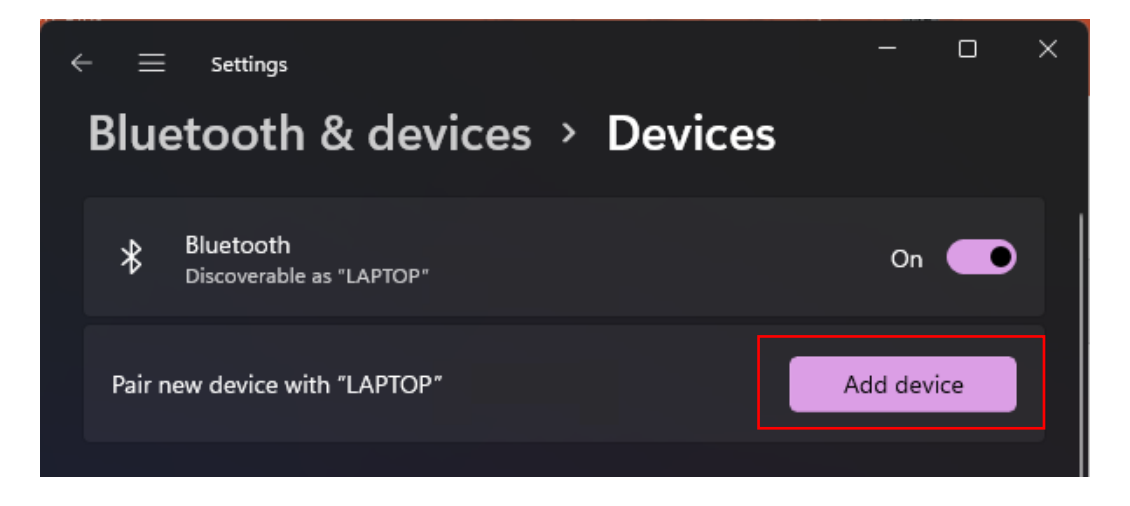

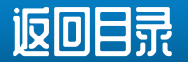

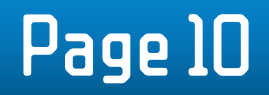

# 无线通讯之三-键盘如何回连?

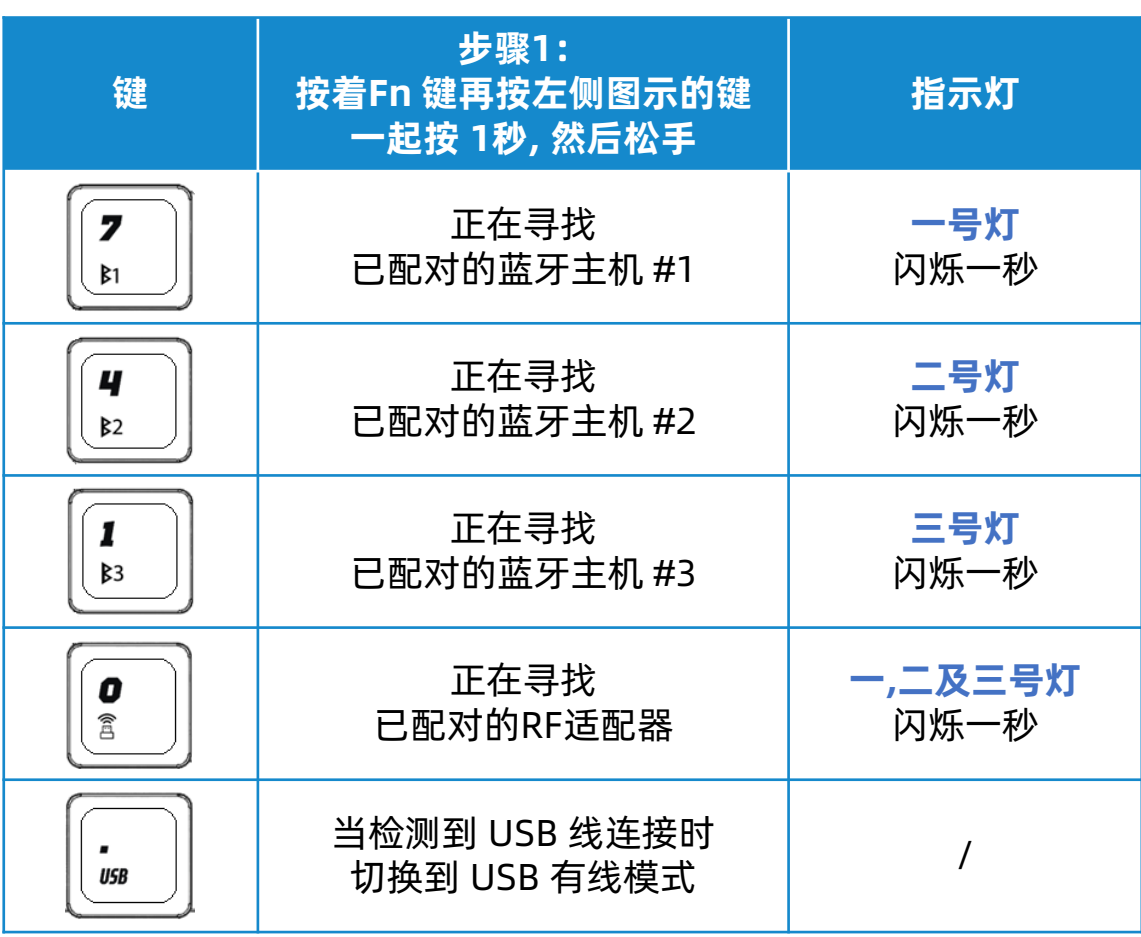

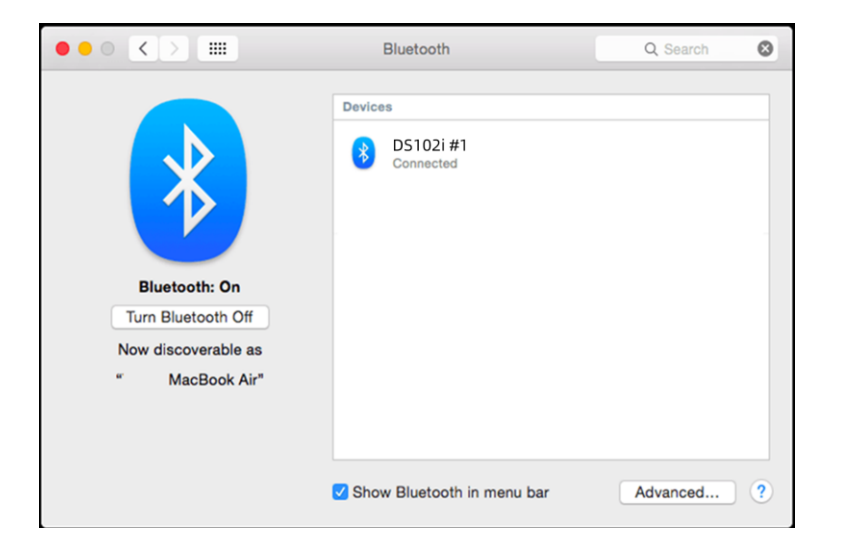

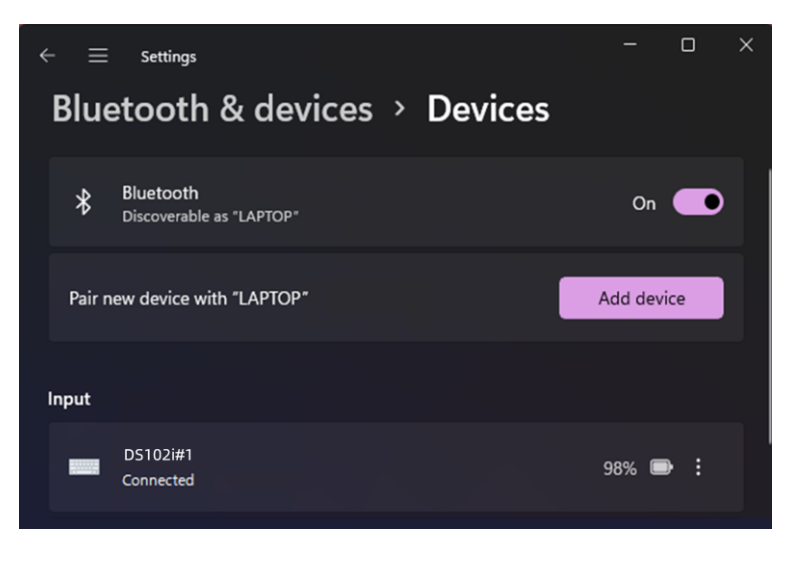

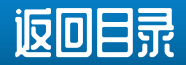

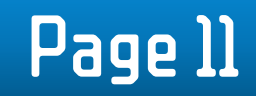

# <span id="page-12-0"></span>Fx III 能 键 / WINDOWS 系 统 热 键 如 何 切 换 ?

**F11** 

 $\blacktriangleleft$ 

F5

**F12** 

 $\blacktriangleleft$ 

F6

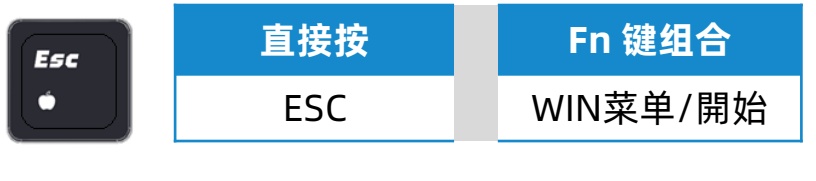

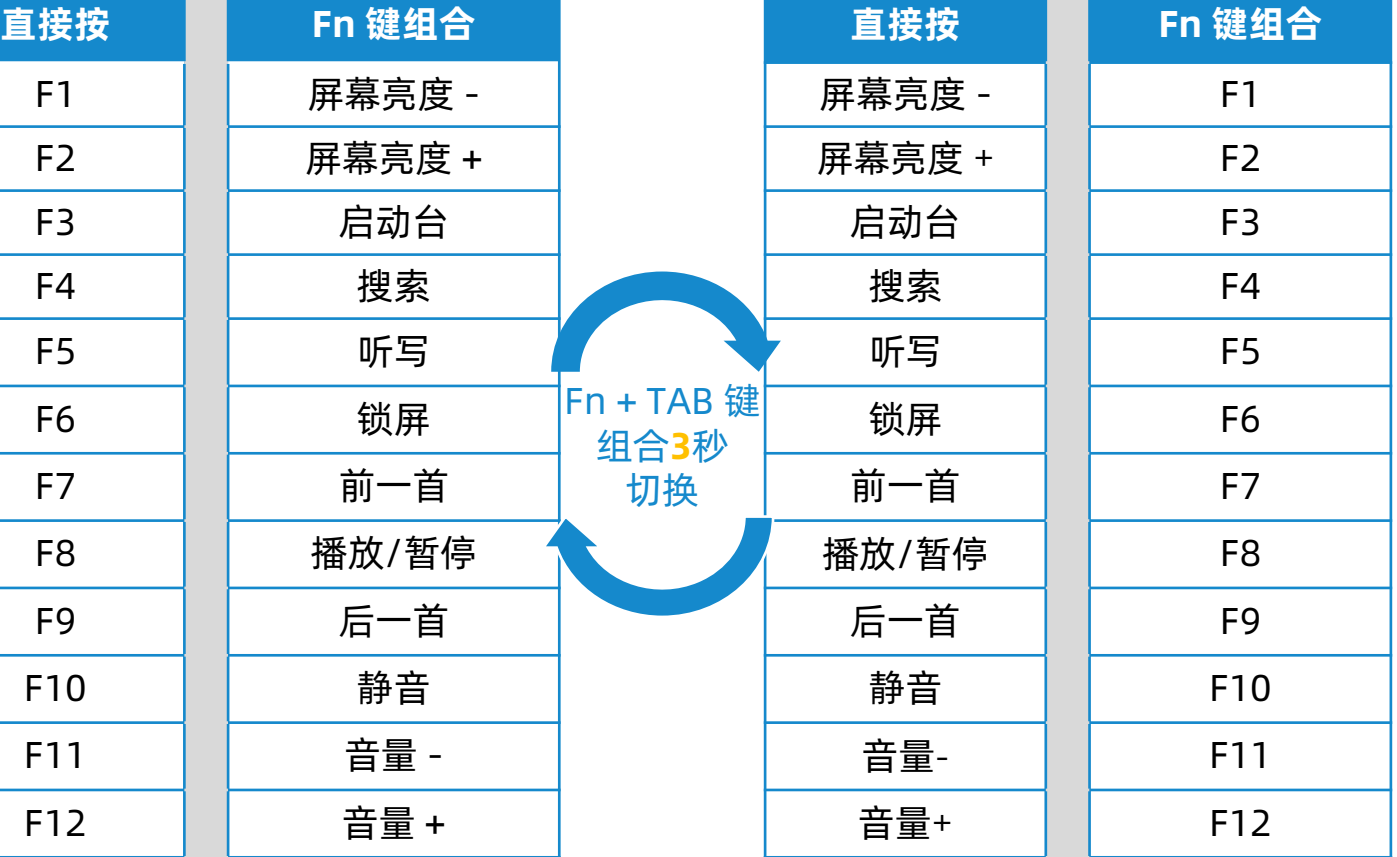

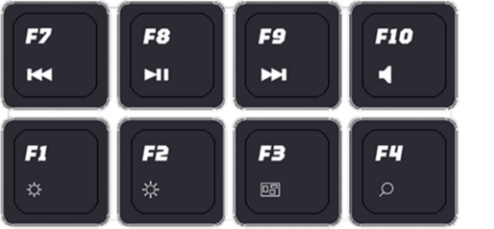

**Tab** 

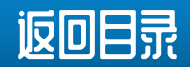

## Fx 11 能 键 / 苹 果 系 统 热 键 如 何 切 换 ?

**F11** 

 $\blacktriangleleft$ 

F5

**F12** 

 $\blacktriangleleft$ 

F6

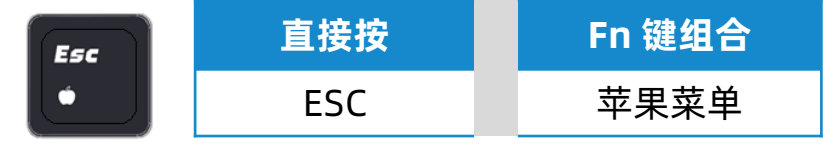

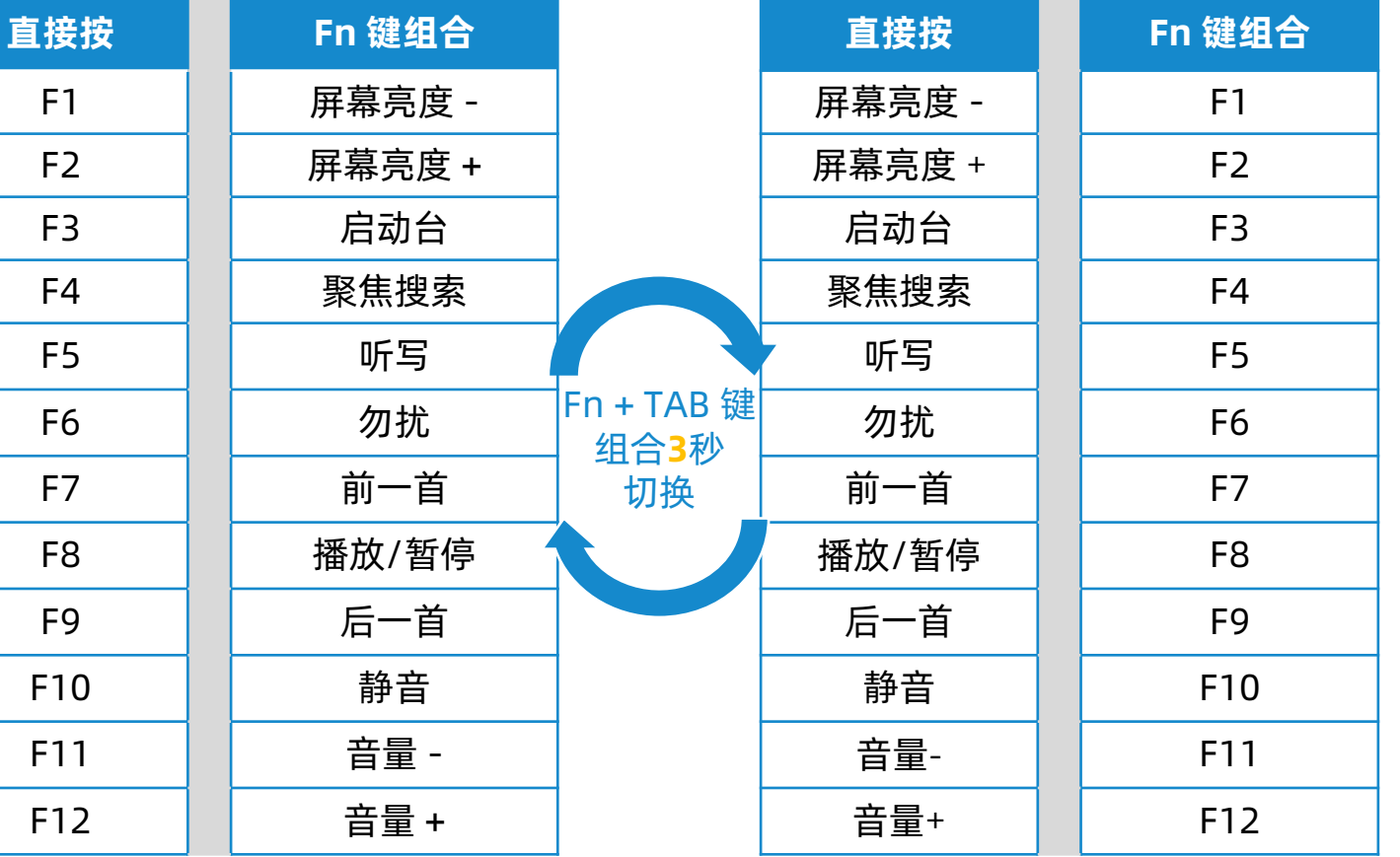

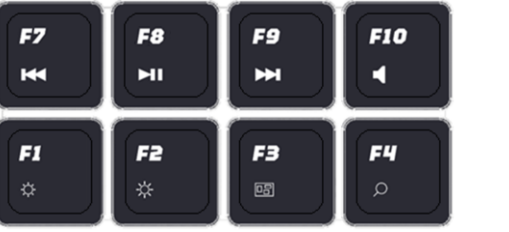

**Tab** 

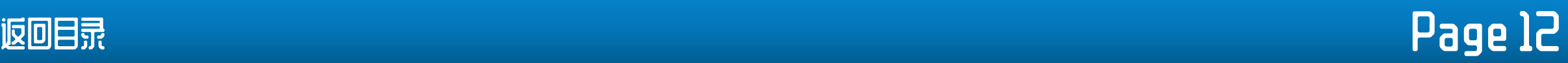

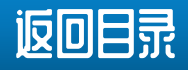

### <span id="page-14-0"></span>如 何 编 辑 宏?

#### 可用软件"[DS Commander](#page-15-0)" 来对M1-M6 六个键,

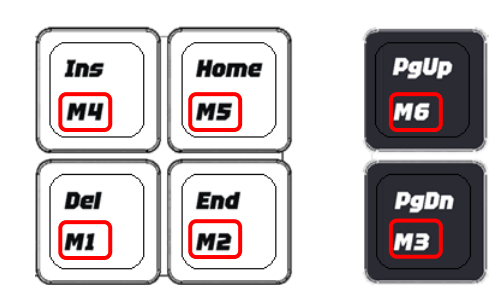

### 及数字盘十二个键来编辑宏内容

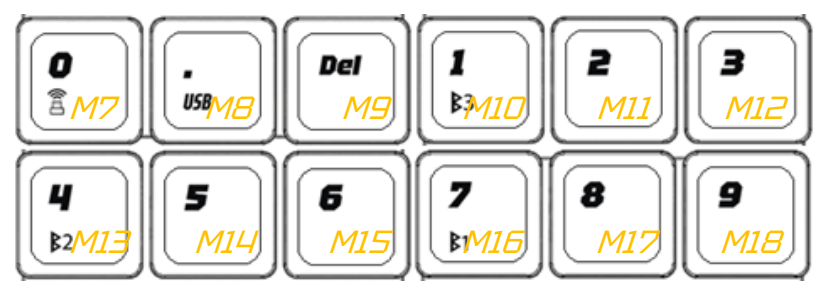

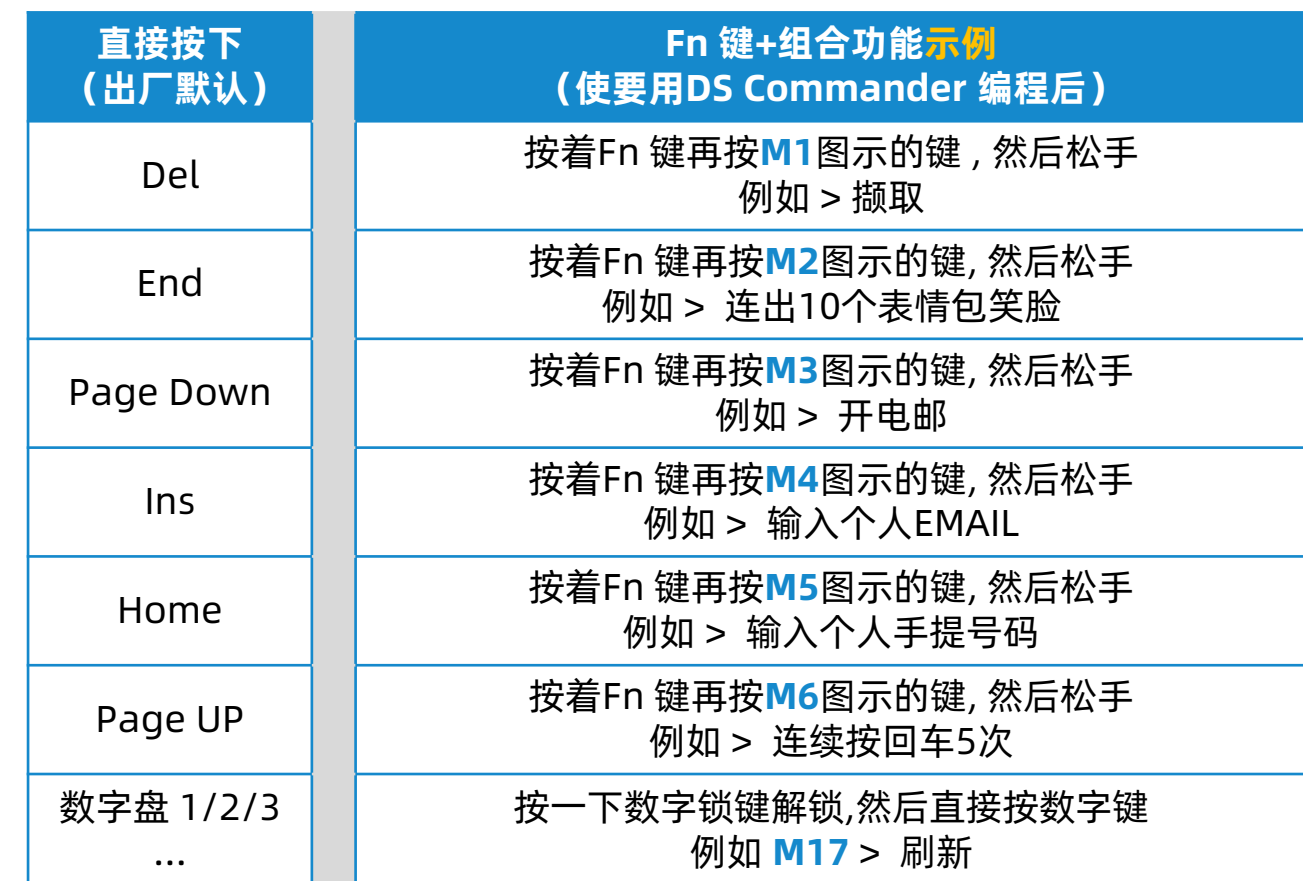

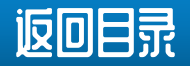

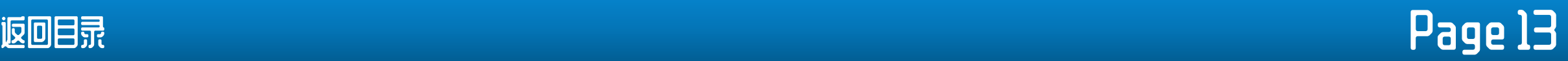

### <span id="page-15-0"></span>在那儿可下载驱动软件及事新?

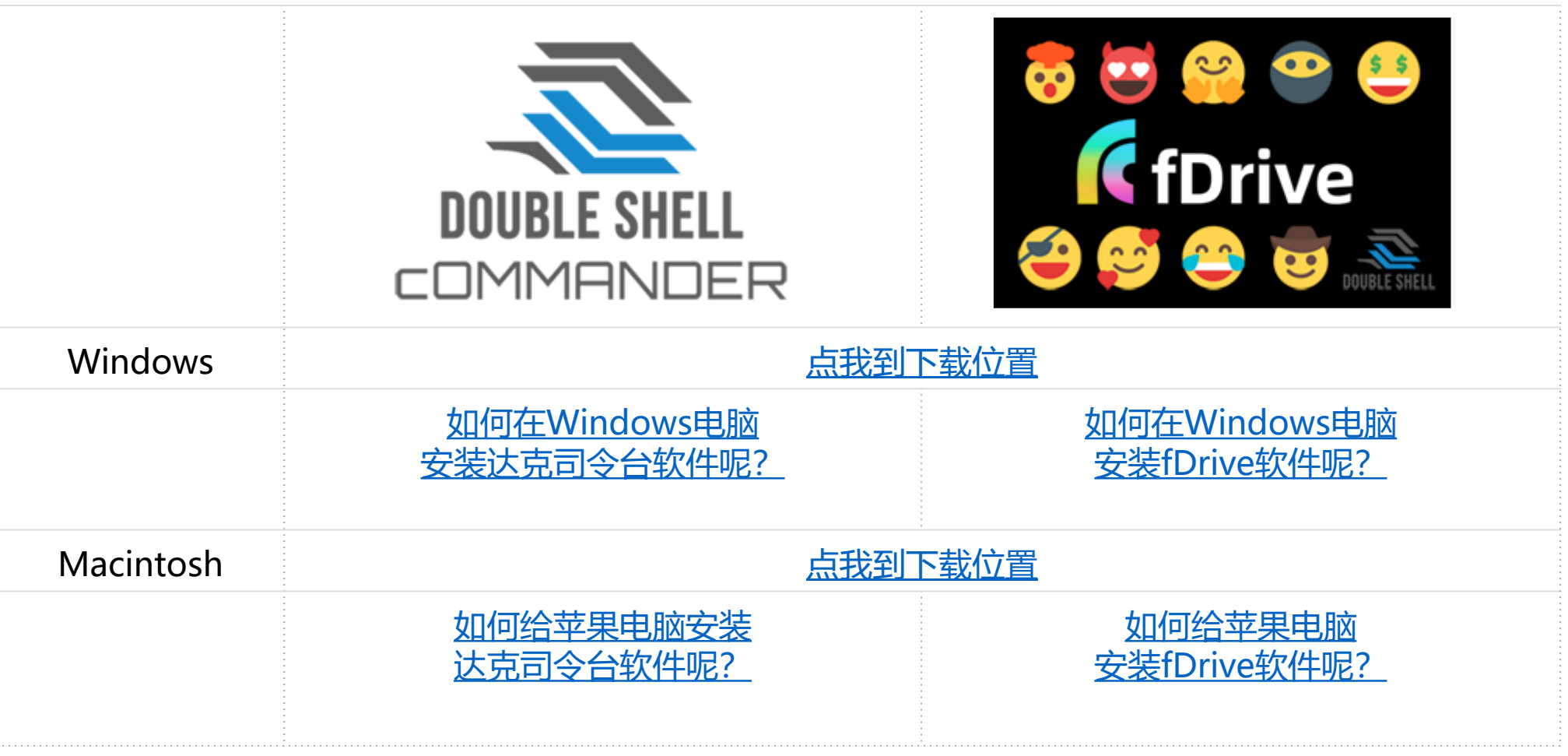

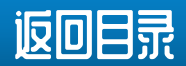

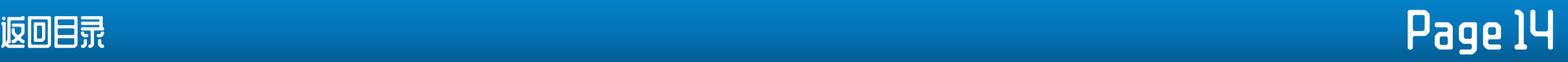

# 驱动软件"DS Commander"是怎样操作的?

把鼠标的浮标指到界面中上方的按键图标, 会自动弹出一个新的对话框以表示未编辑过该键时默认的键值或 半前编辑过的键值, 如下图1(以M2作示例)

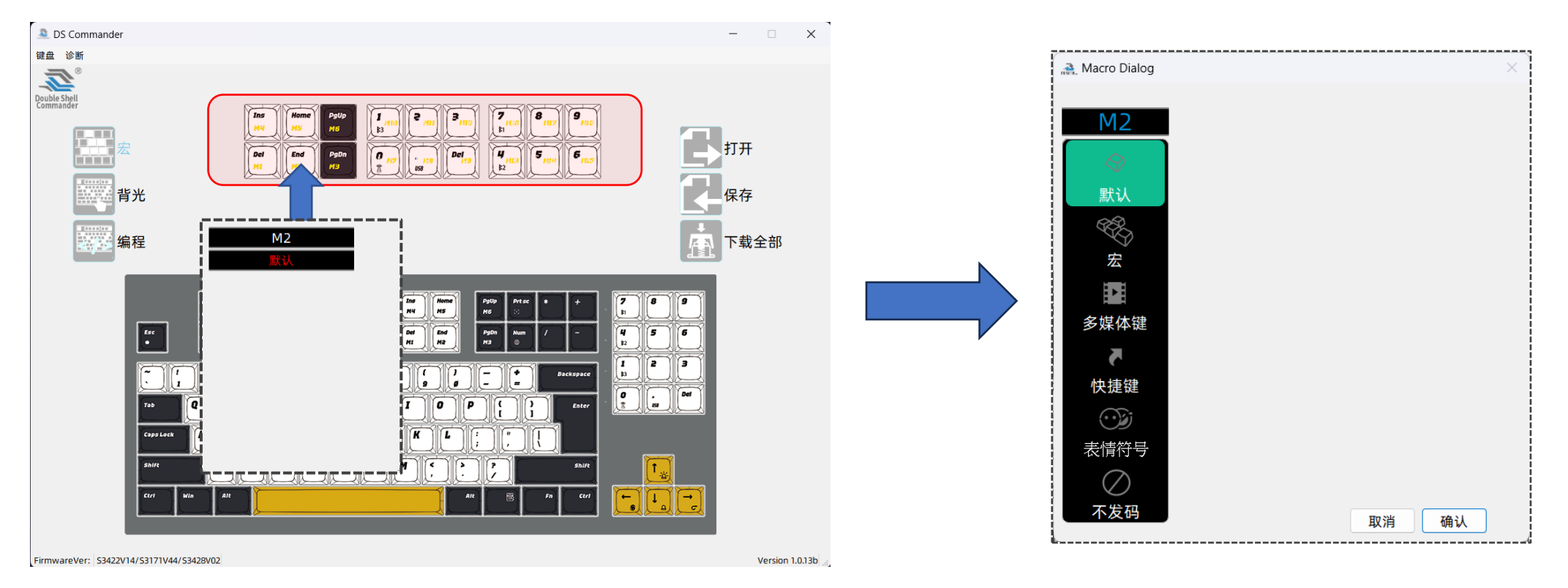

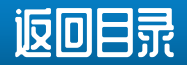

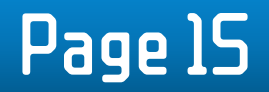

## 驱动驭件"DS Commander"是怎样操作的?

这次使用"**M2**"作为示例, 共5个指令可供选择

① 点击"默认", "M2" 键将被设置为初始键值, 即 "End"功能

② 点击宏,软件将转换为宏录制,如右图

- A. 按下红色圆圈开始"记录",按钮会变成灰色方块"停止",这时表示软件已经开始去记录键盘上按下的按键
- B. 此时,如果您按下键盘上的任意键,界面将显示您刚刚按下的键。
- C. 一个按键动作是由"↓按下"和"↑释放"两个动作组成,所以可以看到下图所示的结果。
- D. 当您完成键盘上的操作记录后,按灰色方块"停止"停止记录。
- E. 然后按底部的确定即可完成键盘宏录制

◆ 切记! 软件中录制的宏/动作尚未下载到键盘上,必须点击界面右侧的"下载",软件才会将录制的宏下载到键盘上执行,否则,一旦切换到其他 编辑功能,录制的宏会丢失,需要重做!

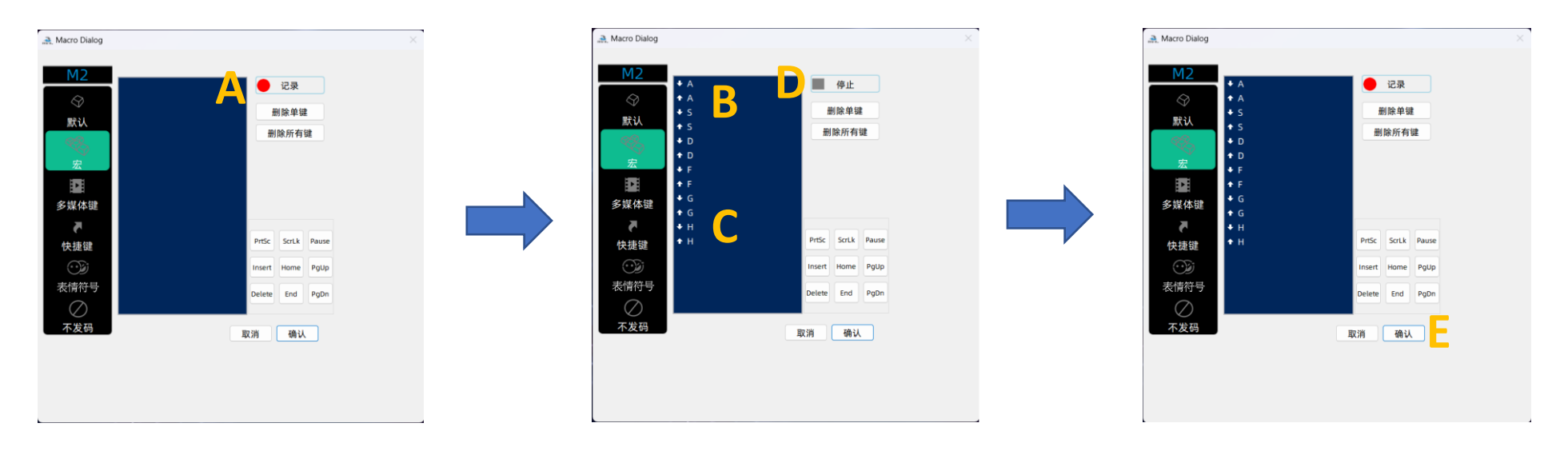

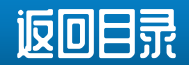

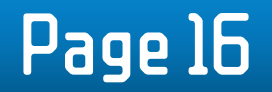

### 驱动软件"DS Commander"是怎样操作的?

- ③ "多媒体"和"快捷键"是一些常用的系统操作热键, 本软件包含了一些常用的操作热键供选择, 详细可点攻击软件内图示了解, 当中亦包括含了一些 视像会议软件的热键。
- "禁用"是清除该键值。 设置成功后,按键将变为没有码发送, 即是正常操作按下键时是空键, 没有任何动作。

#### ◆ 点击需要的功能,按下面的"确定",然后返回主界面,按右侧的"下载"按钮,下载到键盘上生效

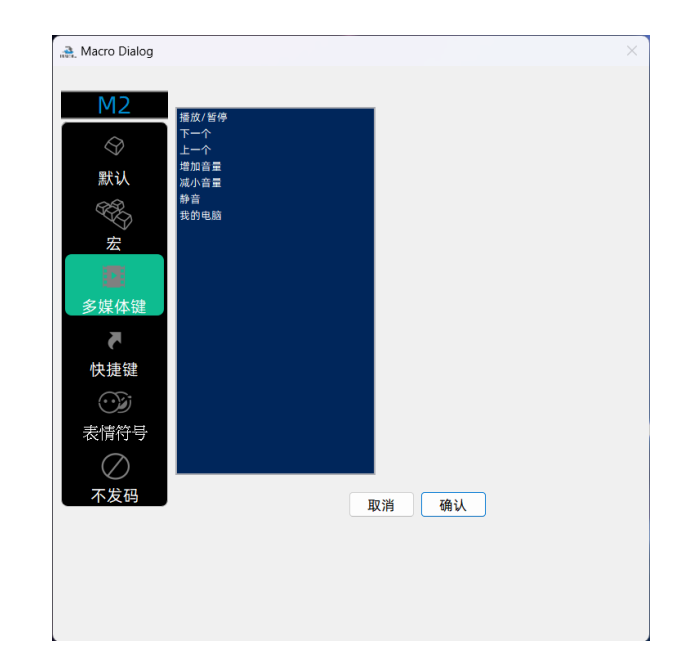

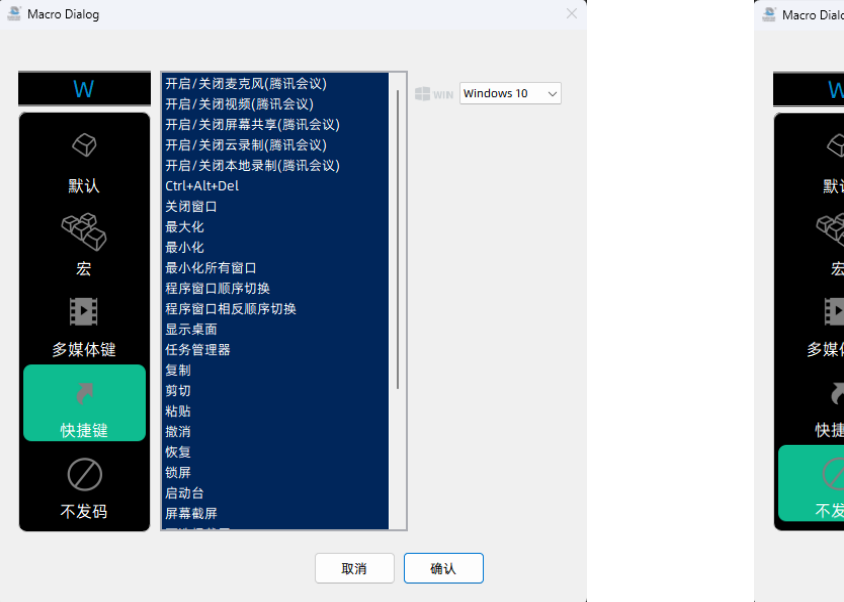

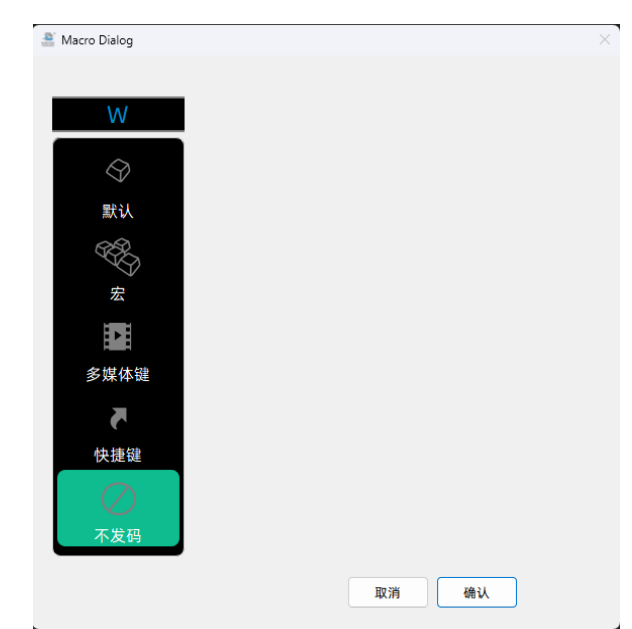

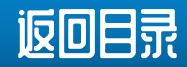

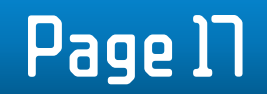

# 驱动软件"DS Commander"是怎样操作的?

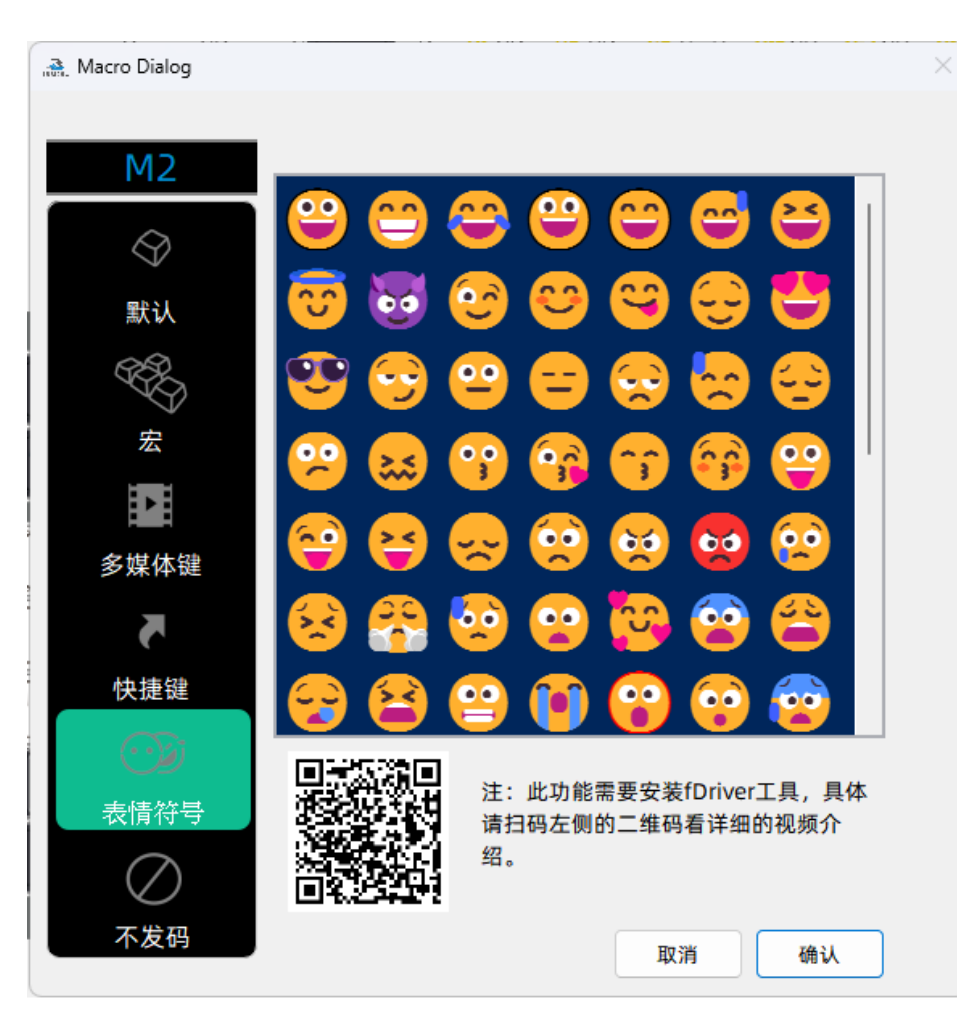

- 要在键盘上调用编辑的宏,现在只需按 Fn + 编辑的键,例如本示例演示中的 Fn +"W"
- 表情包也可以被编程到MACRO键中, 例如把数字盘都编辑成表情键!

◆只有当"DS Commander"检测到相应型号时才会出现此选项, 例如DS102i及水 果D系列

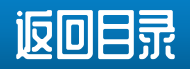

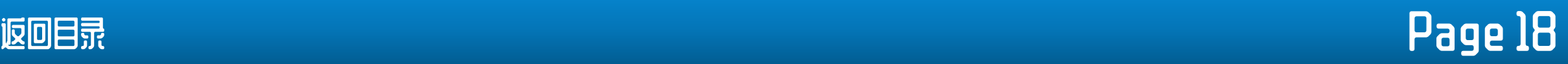

# <span id="page-20-0"></span>**如何在 "DS Commander"中编辑 RGB 灯 效?**

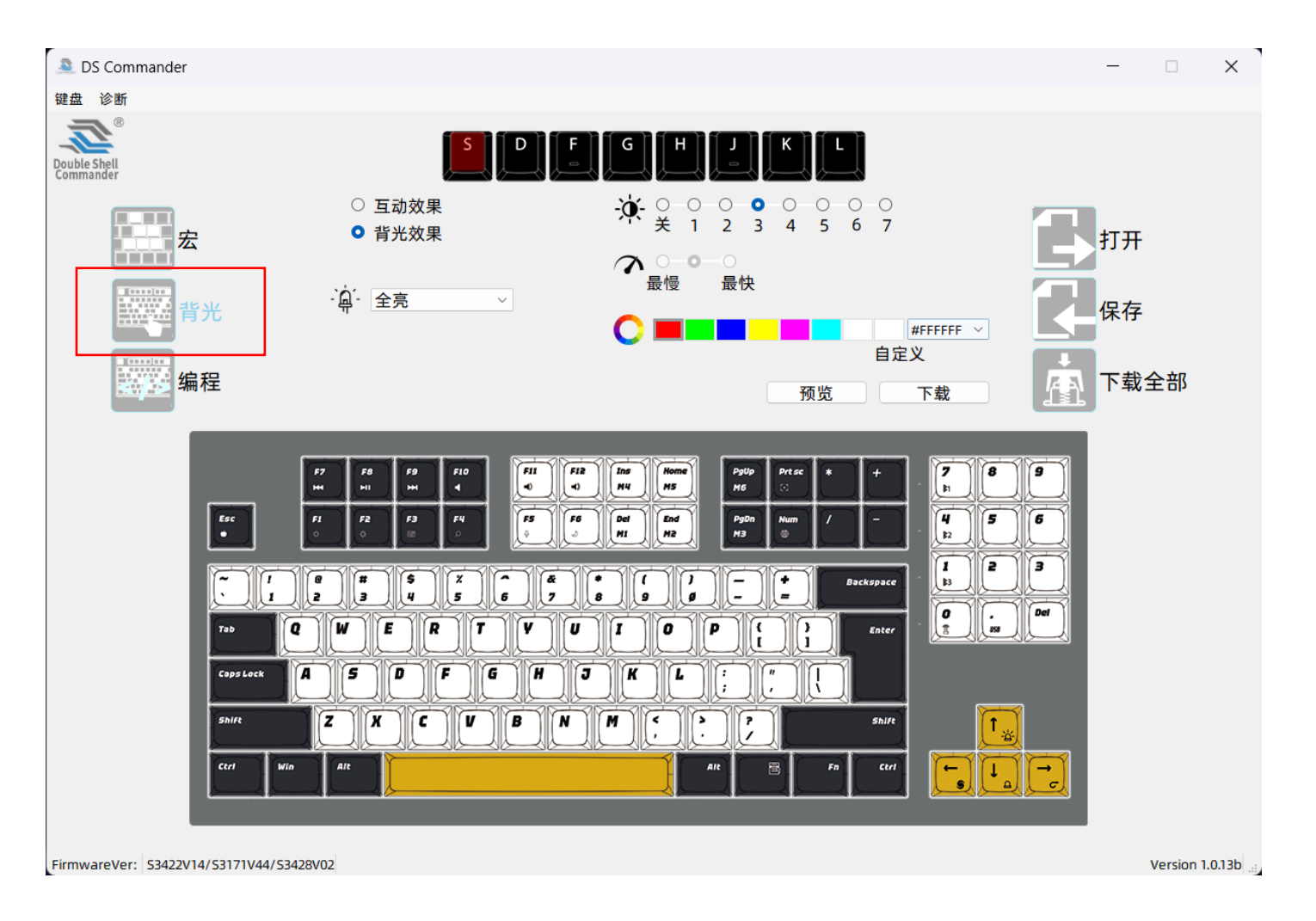

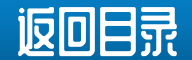

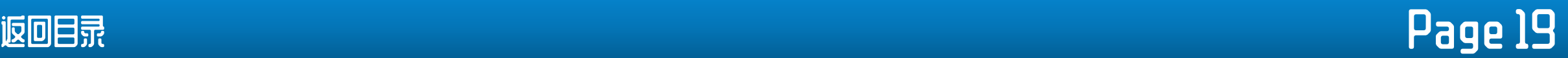

# 如何在 "DS Commander"中 编 辑 RGB 灯 效?

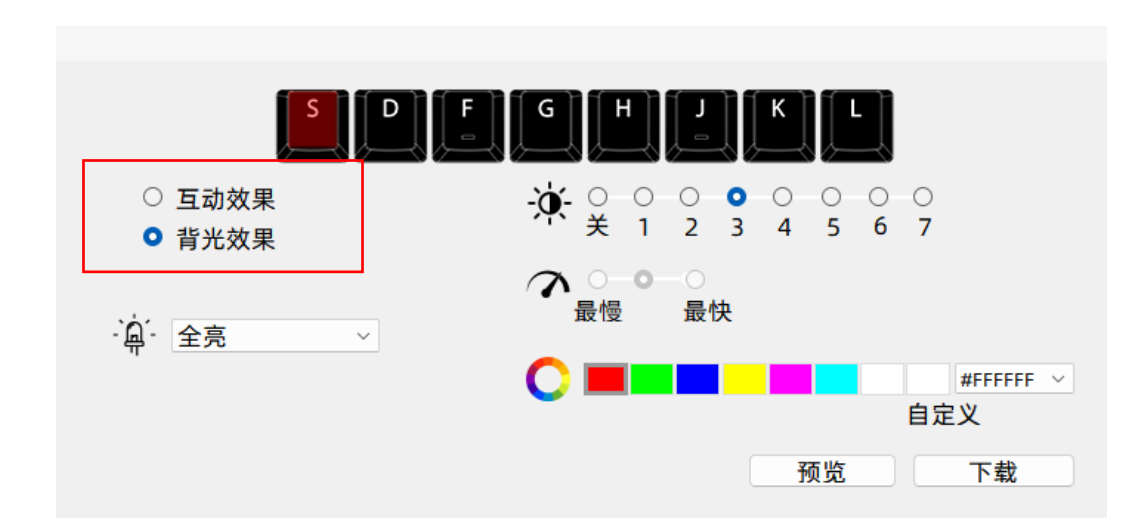

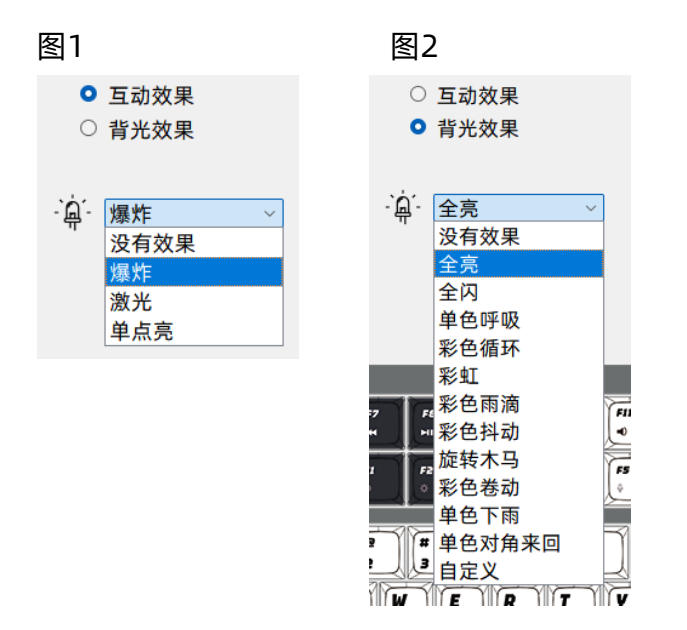

- 1. 点击"背光",弹出如上界面,界面上方会出现"S/D/F/G/H/J/K/L"按钮,表示键盘最多支持8个自定义 按键选项。
- 2. 选择上面这 8 个可自定义配置文件中的任意一个, 例如单击"D"
- 3. 之后,可用的效果分为两类, "互动"和"背光"效果: 点击"互动效果"会出现一个下拉菜单,包含了用户按下键盘时才会触发的效果,见右图1。 点击"背光效果"会出现一个下拉菜单,包含了键盘整个背光自动循环效果,见右图2。

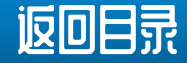

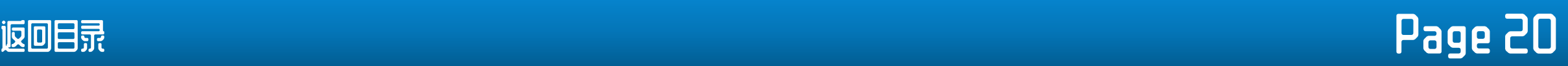

### 如 何 在"DS Commander"中 编 辑 RGB 灯 效?

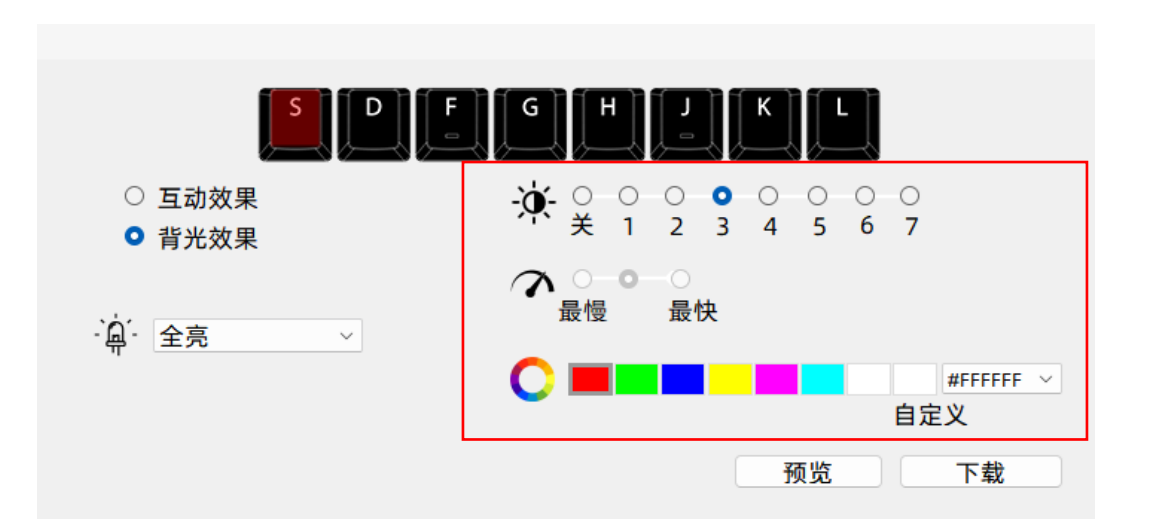

- 4. 然后可以调整所选效果,包括亮度/速度,并且单个效果是颜色可定义的
- 亮度 0 -7
- 速度等级
- 定义颜色共有 7 个预设和一个调色板可供选择
- 5. 全部设置完毕后, 点击"下载", 设置将下载到键盘上生效。
- 6. 部分背光效果支持"预览", 可以先预览效果再下载到键盘
- 7. 要在键盘上调用编辑的宏, 现在只需按 Fn + 编辑的键, 例如本例中的 Fn + "D"

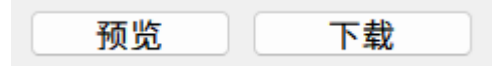

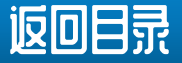

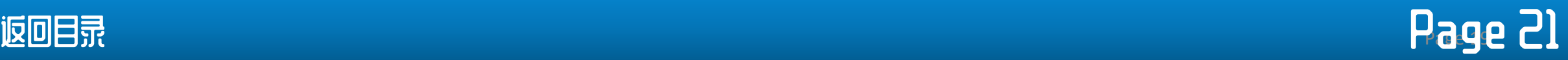

# 如 何 在"DS Commander"中 自 定 义 RGB 灯 效?

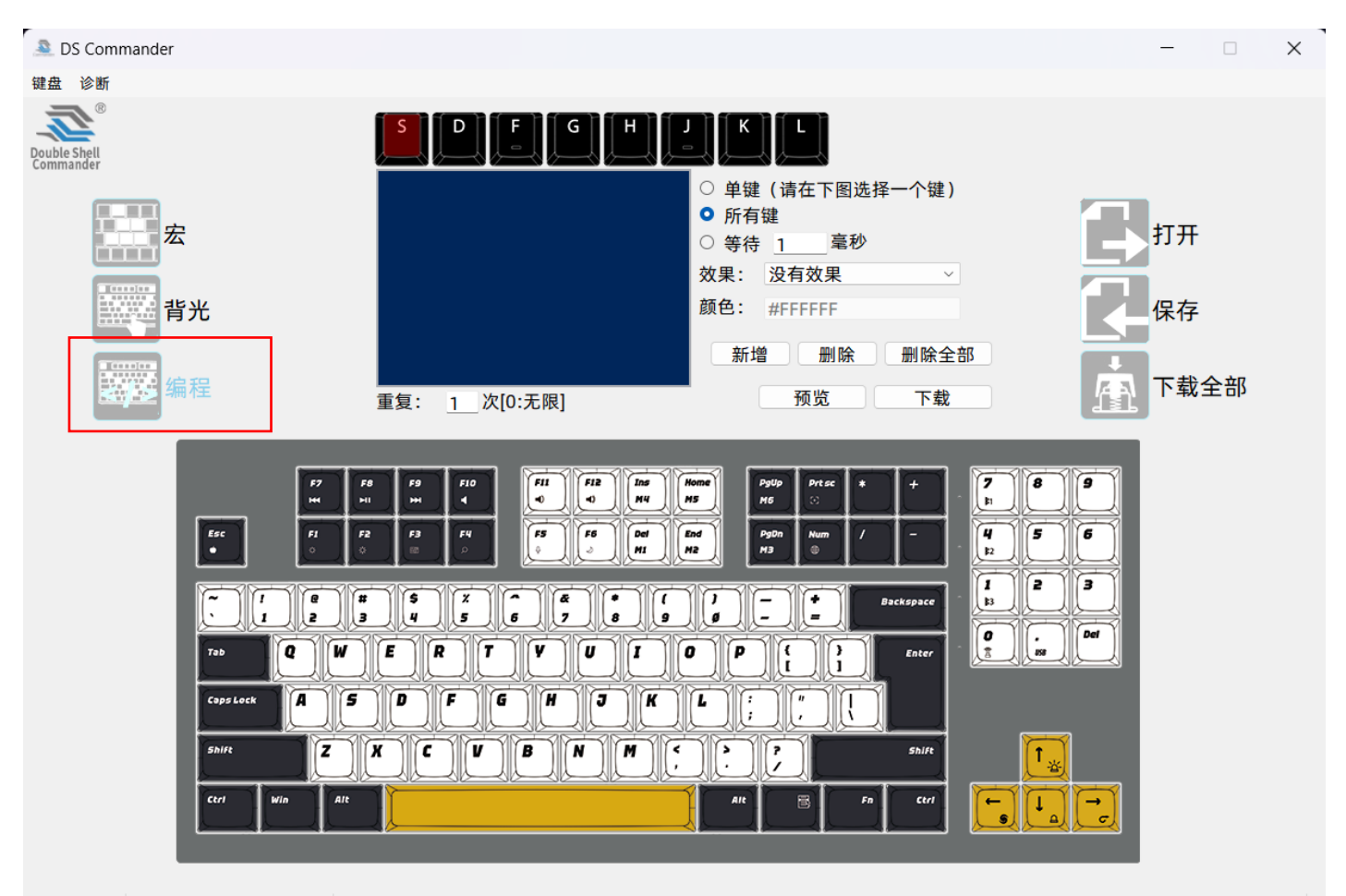

FirmwareVer: S3422V14/S3171V44/S3428V02

Version 1.0.13b

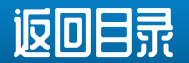

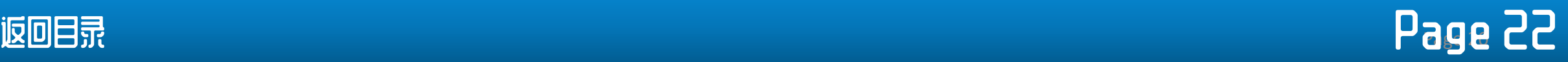

### 如 何 在"DS Commander"中 编 辑 RGB 灯 效?

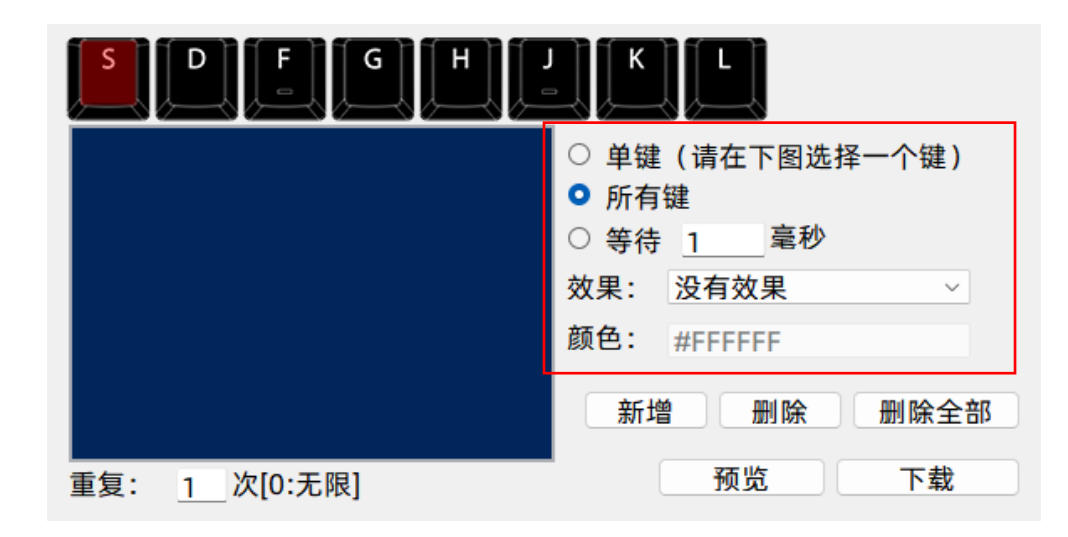

- 1. 点击"编程",弹出如上界面,界面上方会出现"S/D/F/G/H/J/K/L"按钮,表示键盘最多支持8个自定义编程键 选项
- 2. 8个选项中的自定义按钮, 例如单击"S"
- 3. 之后,可选效果分为"单键"和"全键"效果两类:
	- ① 单击"单个按钮"并从下拉菜单中选择灯光效果
	- ② 单击"所有按键"并从下拉菜单中选择灯光效果
	- 点击"等待"输入时间,单位为千分之一秒,如1000ms=1秒

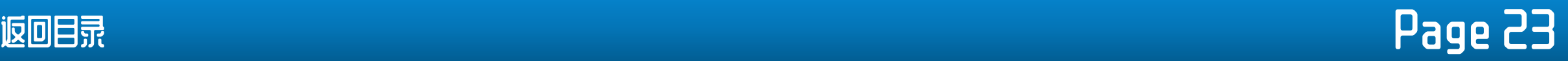

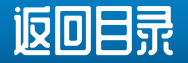

4. 示例:选择[单键]后,需要在键盘图上找到您要编辑的按键, 例如数字[5],然后选择[效果]為[单键呼吸], 再選颜色,例如紫蓝 色 | ,对应的颜色编号为 R:85、G:0、B:255, 最后单击[添加]

5. 点击[添加]后, 蓝色对话框中会出现一段代码, 描述刚刚设置 的动作, 如图7 <5><单键呼吸><85,0,255>

6. 添加效果后, 需要添加延时, 使效果运行并显示。 此时, 点击 [等待],添加1000ms的延迟,即1秒。

7. 继续编辑其他动作生成代码,产生更多效果,如右侧蓝色对话 框所示

8. 所有效果添加完毕后,在蓝色对话框下方的[重复]框中,可以 输入你想要整组效果循环的次数,例如2/5/16次,也可以输入 "0"表示无限循环。

9. 全部设置完成后, 可以按预览查看效果, 然后按[下载]将刚刚 编辑的效果下载到键盘

10. 要在键盘上调用编辑的宏, 现在只需按 Fn + 编辑的键, 例如 本示例演示中的 Fn + "S"

Page 24 [返回目录](#page-3-0)

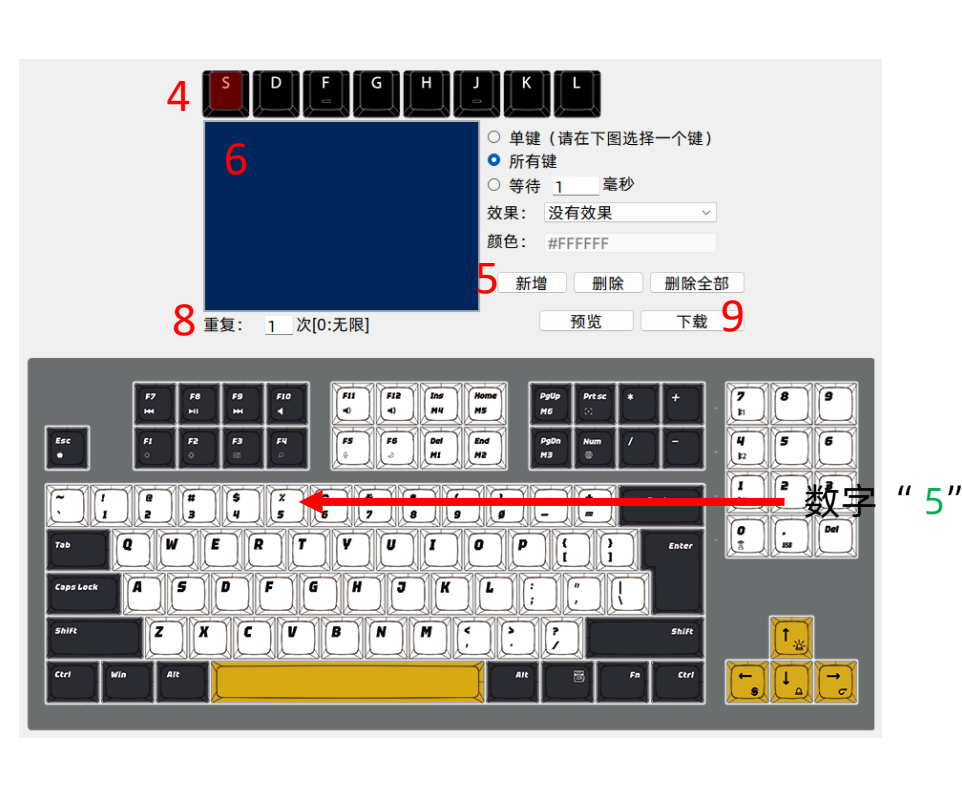

<5> <单键呼吸> <85,0,255> <Wait> <1000 ms> <All Keys> <彩虹>  $\langle$ Wait>  $\langle$  1000 ms> <All Keys> <旋转木马> <85,0,255> <Wait> <500 ms>